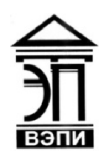

#### Автономная некоммерческая образовательная организация высшего образования «Воронежский экономико-правовой институт» (АНОО ВО «ВЭПИ»)

"ВОРОНЕЖСКИЙ ЭКОНОМИКО-ПРАВОВОЙ ИНСТИТУТ", АНОО ВО "ВЭПИ", ВЭПИ

Подписано цифровой подписью: АНОО ВО "ВОРОНЕЖСКИЙ ЭКОНОМИКО-ПРАВОВОЙ ИНСТИТУТ", АНОО ВО "ВЭПИ", ВЭПИ Дата: 2021.01.01 13:52:19 +03'00'

**УТВЕРЯ** Проректор по учебно-методической работе **ДО.** Жильников  $20/\mathscr{E}$  r.  $\frac{1}{2}$   $\frac{1}{2}$  Warant H

# МЕТОДИЧЕСКИЕ РЕКОМЕНДАЦИИ ПО ВЫПОЛНЕНИЮ ЛАБОРАТОРНЫХ РАБОТ ПО ДИСЦИПЛИНЕ (МОДУЛЮ) AHOO BO<br>
"ВОРОНЕЖСКИЙ ПРАВОВОЙ ИНСТИТУТ", ВОРОНЕЖ СКИЙ ПРАВОВОЙ ИНСТИТУТ", ВОРОНЕЖ СКИЙ ПРАВОВОЙ ИНСТИТУТ", ВОРОНЕЖИЛЬ ВОРИ<br>
ЭКОНОМИКО-<br>
ПРАВОВОЙ ИНСТИТУТ", ВОРВАНИ: ВОРИ<br>
АНОО ВО "ВЭПИ", ВЭПИ" -0.3900"<br>
ДАБОРАТОРНЫХ РАБ

Б1.В.17 Корпоративные экономические информационные системы (наименование дисциплины (модуля))

09.03.03 Прикладная информатика

(код и наименование направления подготовки)

Направленность (профиль) Прикладная информатика в экономике

(наименование направленности (профиля))

Квалификация выпускника Бакалавр

(наименование квалификации)

Форма обучения Очная, заочная

(очная, заочная)

Рекомендованы к использованию Филиалами АНОО ВО «ВЭПИ»

Методические рекомендации по выполнению лабораторных работ по дисциплине (модулю) рассмотрены и одобрены на заседании кафедры прикладной информатики.

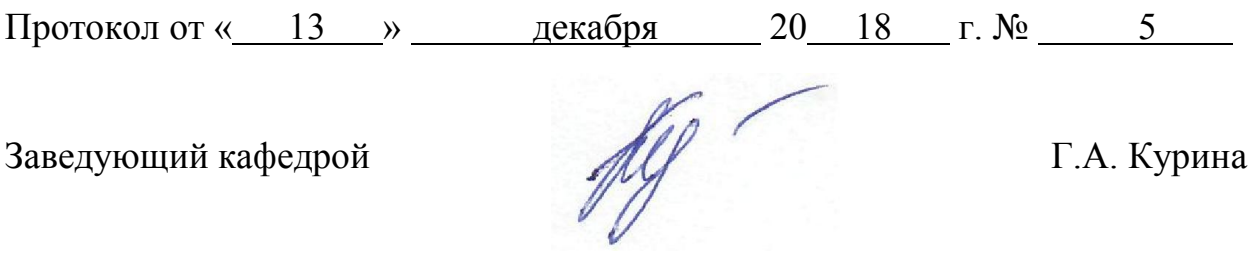

Разработчики:

Доцент В. А. Скляров

#### ЛАБОРАТОРНЫЕ РАБОТЫ

#### Лабораторная работа № 1 «Информационные системы основных функций»

Цель работы: знать Информационные системы основных функций бизнеса.

#### 1. Краткие теоретические сведения

Процесс построения финансовой модели инвестиционного проекта или всей деятельности предприятия наиболее трудоемок и требует подготовительной работы по сбору и анализу исходных данных. С системой Project Expert вам не потребуется ни глубокого знания математики, ни умения программировать - необходимо только хорошо знать описываемый бизнес.

Система Project Expert позволяет вам в течение небольшого времени разработать финансовую модель компании. Для описания проекта и компании вам потребуется ввести следующие исходные данные: дату начала и длительность проекта, перечень планируемых к выпуску продуктов и услуг, многоуровневую структуру компании вплоть до каждого подразделения и товара.

План сбыта.

Стратегия продаж компании, реализующей проект, должна быть детально проработана на стадии планирования.

Чтобы смоделировать ее в Project Expert, вам потребуется ввести список продуктов, указать цены по каждому продукту и предполагаемый объем его продаж. Система позволяет учесть дополнительно информацию о влиянии сезонности на цену, задать схему, по которой будет формироваться цена того или иного продукта на протяжении проекта. В процессе разработки стратегии продаж в Project Expert учитываются факторы времени, такие, как: время реализации продукта (услуги), время задержки платежа после поставки продукции, а также условия оплаты продукта или услуги потребителя (по факту, с предоплатой или в кредит).

При моделировании сбыта вы учитываете объем складских запасов готовой продукции и сроки их хранения, процент потерь при сбыте продукции и т. п. Система позволяет отразить также затраты на рекламу и продвижение продукции на рынке.

Вы можете оценить преимущества каждой сбытовой схемы, проводя анализ выбранных условий сбыта.

Создание математических зависимостей сбыта продукции от других факторов, например от размера спроса, с помощью механизма «Формула» позволяет автоматизировать расчет объемов продаж и описать индивидуальную стратегию реализации продукции и услуг.

План производственной деятельности.

При моделировании в Project Expert производственной деятельности предприятия вам достаточно ввести в систему данные о продукции, объемах ее производства, о количестве и стоимости сырья и материалов, о затратах на персонал в соответствии с существующей структурой производства, об общих издержках - затратах на производство, управление, маркетинг и т. п.

Система позволяет описать график производства и различные виды издержек. связав сложной математической зависимостью выбранные параметры финансовой модели предприятия, например, при моделировании объема производства продукта, исходя из возможностей предприятия и прогнозной емкости рынка.

Производственный может быть сформирован план системой автоматически в зависимости от планируемых объемов сбыта. Project Expert позволяет установить зависимость плана производства и от иных факторов, например от мощностей используемого производственного оборудования.

#### 2. Порядок выполнения работы и содержание отчета

Порядок выполнения работы:

свойства компьютерных технологий  $1_{\cdot}$ Уровни  $\mathbf{M}$ финансового менеджмента.

2. Финансовые технологии на основе программы Project Expert 6.2.

- 3. Назначение и основные особенности Project Expert 6.2.
- 4. Этапы работы с Project Expert 6.2.
- 5. Инструментальные средства для работы пользователя.
- 6. Основные программные модули и диалоги.
- 7. Программные приложения Project Expert 6.2.

8. Вспомогательные программы.

9. Краткая характеристика программ Audit Expert 3.1 и Forecast Expert.

10. Программа Audit Expert 3.1.

11. Программа Forecast Expert.

Содержание отчета:

1) цель работы;

2) задание на лабораторную работу для своего варианта;

3) алгоритм решаемого задания с необходимыми пояснениями;

4) выводы по работе.

# 3. Контрольные вопросы

Уровни и свойства компьютерных технологий финансового 1. менеджмента.

2. Программа Forecast Expert.

## Лабораторная работа № 2 «Особенности корпоративных информационных систем на примере кис «Галактика» или 1С Предприятие»

Цель работы: знать Особенности корпоративных информационных систем на примере кис «Галактика» или 1С Предприятие

1. Краткие теоретические сведения

Термин корпорация происходит от латинского слова corporatio объединение. Корпорация обозначает объединение предприятий, работающих под централизованным управлением и решающих общие задачи. Как правило, корпорации включают предприятия, расположенные в разных регионах и даже в различных государствах (транснациональные корпорации).

В самом общем смысле термин Корпорация означает объединение предприятий, работающих под централизованным управлением и решающих общие задачи. Корпорация является сложной, многопрофильной структурой и вследствие этого имеет распределенную иерархическую систему управления.

Корпоративное управление определяется как система взаимоотношений между акционерами, советом директоров и правлением, определенные уставом, регламентом и официальной политикой компании, а также принципом главенства права на основе принятой бизнес-модели.

Бизнес-модель – это описание предприятия, как сложной системы, с заданной точностью. В рамках бизнес-модели отображаются все объекты (сущности), процессы, правила выполнения операций, существующая стратегия развития, а также критерии оценки эффективности функционирования системы. Форма представления бизнес-модели и уровень её детализации определяются целями моделирования и принятой точкой зрения.

Предприятия, отделения и административные офисы, входящие в корпорацию, как правило, расположены на достаточном удалении друг от друга. Их информационная связь друг с другом образует коммуникационную структуру корпорации, основой которой является информационная система.

Информационная модель – подмножество бизнес-модели, описывающее все существующие (в том числе не формализованные в документальном виде) информационные потоки на предприятии, правила обработки и алгоритмы маршрутизации всех элементов информационного поля.

2. Порядок выполнения работы и содержание отчета Порядок выполнения работы:

1. Особенности корпоративных информационных систем.

2. Требования, тенденции.

3. Особенности корпоративных информационных систем.

4. Требования к корпоративной информационной системе.

5. Корпоративные информационные системы и менеджмент.

6. Структура корпоративной информационной системы.

Содержание отчета:

1) цель работы;

2) задание на лабораторную работу для своего варианта;

3) алгоритм решаемого задания с необходимыми пояснениями;

4) выводы по работе.

# 3. Контрольные вопросы

1. Особенности корпоративных информационных систем, требования, тенденции.

2. Структура корпоративной информационной системы.

## Лабораторная работа № 3 «Структура корпоративной информационной системы»

Цель работы: знать Структуру корпоративной информационной системы

#### 1. Краткие теоретические сведения

Современные банки, предприятия и организации представляют собой совокупность подразделений, филиалов, отделов и офисов, обменивающихся между собой информацией и выполняющих отдельные части общей работы.

Любая организация - это совокупность взаимодействующих элементов (подразделений), каждый из которых может иметь свою структуру. Элементы связаны между собой функционально, т.е. они выполняют отдельные виды работ в рамках единого бизнес-процесса, а также информационно, обмениваясь документами, факсами, письменными и устными распоряжениями и т.д. Кроме того, эти элементы взаимодействуют с внешними системами, причем их взаимодействие может быть как информационным, так и функциональным. Такая ситуация справедлива практически для всех организаций, каким бы видом деятельности они не занимались (органы государственного управления, банки, промышленные предприятия, коммерческие фирмы и т.д.).

Такой общий взгляд на организацию позволяет сформулировать некоторые общие принципы построения корпоративных информационных систем, т.е. информационных систем в масштабе всей организации:

1. информационная модель - представляющая собой отражение реальной информационной базы предприятия и описывающая все существующие информационные потоки.  $\overline{u}$ алгоритмов совокупность правил функционирования информационной системы;

техническое обеспечение (суперкомпьютеры,  $2^{\circ}$ имеющие перспективные архитектуры и технологии организации вычислительного процесса);

 $3.$ (сетевые компьютерные средства коммуникации технологии, технологии Internet/Intranet, технологии клиент - сервер);

4. системное и сетевое программное обеспечение, обеспечивающее работу коммуникационных средств;

5. прикладное программное обеспечение, необходимое для выполнения прикладных задач в каждом подразделении банка;

6. средства обеспечения безопасности (разграничение доступа к ресурсам, обеспечение надежности функционирования корпоративной системы в целом).

2. Порядок выполнения работы и содержание отчета Порядок выполнения работы:

1. Концепция системы маркетинговой информации.

2. Основные виды информационных технологий маркетинга.

3. Основные характеристики некоторых маркетинговых программных пакетов.

4. Программа Marketing Expert 1.5.

5. Назначение и основные возможности Marketing Expert 1.5.

6. Информационные продукты и ресурсы программы Marketing Expert Содержание отчета:

1) цель работы;

2) задание на лабораторную работу для своего варианта;

3) алгоритм решаемого задания с необходимыми пояснениями;

4) выводы по работе.

# 3. Контрольные вопросы

1. Концепция системы маркетинговой информации.

2. Информационные продукты и ресурсы программы Marketing Expert.

# Лабораторная работа № 4 «Настройка системы»

Цель работы: знать, как происходит настройка системы

1. Краткие теоретические сведения

 GAP- анализ в программе организуется путем хранения в одном проекте нескольких вариантов плана маркетинга, отражающих прогноз и четыре стратегии Анзоффа. Вариант, для которого будут вводиться данные по продажам и издержкам, выбирается в специальном диалоге «GAPанализа». Стратегии A, B, C, D обозначены здесь так: A- прогноз, Bпродуктивность, C- развитие рынка, D- новые товары. С каждой стратегий связан свой вариант набора данных, отвечающий логическому смыслу и содержанию маркетинговой стратегии. Поэтому название стратегии, связанной с сегментом, далее отражается в заглавии всех последующих диалогов, работающих с объектами Карты рынка.

 Для ускорения формирования набора данных одной стратегии можно загрузить данные из любой другой стратегии, добавить оригинальные мероприятия новой стратегии, затраты на них, прогнозируемый доход, и сравнить результаты с предыдущими стратегиями, а также с целью компании, вводимой в диалоге «GAP- анализ». С помощью диалога «GAPанализ» для разработки плана производства можно обобщить показатели всех сегментов, получив общее количество всех товаров по периодам планирования с ценами и скидками. Диалог «GAP- анализ» имеет графические средства и средства печати.

 Сегментный анализ предполагает операционный расчет прибыли (доходы от продаж минус издержки) по любому выбранному объекту, для которого определена стратегия и в диалоге «Операционные данные» введены значения других свойств. После диалога «Операционные данные»(т.е. после ввода данных об объемах продаж, ценах, потерях, издержках и др.) можно решать основную задачу сегментного анализа, входящую в аудит маркетинга, т.е. анализировать доходы и прибыль каждого сегмента.

 Расчет инициализируется кнопкой «Финансовый расчет» (на главной инструментальной линейке она снабжена символом калькулятора).

 Можно подсчитать прибыльность по периодам аудита и периодам планирования любого структурного подразделения компании или сегмента рынка (территории, целевой группы потребителей или товарной группы), а также по мероприятиям Marketing mix. Если на карте выделен объект «Компания», то финансовый расчет результатов выполняется по соответствующей стратегии, выбранной в панели «GAP- анализ».

 SWOT- анализ - сравнительный конкурентный анализ по ключевым факторам успеха, проводится как на этапе аудита, так и на конец планового периода. Для этого предназначен специальный диалог программы Marketing Expert, с помощью которого можно анализировать любой сегмент рынка. До организации этого диалога, предварительно, на карте рынка необходимо с помощью связей «подцепить» к анализируемому сегменту объекты типа «конкурент» и задать для данного сегмента рынка ключевые факторы успеха (КФУ). Кроме того, в таблице следует проставить значения соответствующих оценок (по десятибалльной шкале) для своей компании и для конкурентов. В результате будет сформирован показатель относительной «силы бизнеса» своей компании на данном сегменте. Если же задать суммарный процент для всех участников сравнительного анализа, то можно получить экспертную оценку своей доли рынка (последняя процедура не входит в стандартный SWOT- анализ и является дополнительным инструментом программы Marketing Expert).

2. Порядок выполнения работы и содержание отчета

Порядок выполнения работы:

1) Аналитические методы и модели в программе Marketing Expert 1.5.

2) Настройка системы.

Содержание отчета:

- 1) цель работы;
- 2) задание на лабораторную работу для своего варианта;
- 3) алгоритм решаемого задания с необходимыми пояснениями;
- 4) выводы по работе.

#### 3. Контрольные вопросы

1. Аналитические методы и модели в программе Marketing Expert 1.5.

2. Настройка системы.

#### Лабораторная работа № 5 «Контур административного управления»

Цель работы: знать, что такое контур административного управления.

1. Краткие теоретические сведения

В системе «Галактика» под термином «маркетинг» понимается одна из подсистем управления предприятием, основанная на комплексном учете и прогнозировании процессов, происходящих на рынке. Подсистема призвана максимизировать прибыль от производства сбыта товаров и услуг.

Модуль «Управление маркетингом» обеспечивает следующие возможности:

1) ведение расширенной информации о товарах, типовых услугах;

2) регистрация и обработка данных о контрактах с потенциальными поставщиками;

3) управление каналами сбыта;

4) анализ рынка рекламных услуг, планирование рекламных компаний, анализ эффективности рекламных вложений;

5) сбор и обработка независимых отзывов;

6) ведение досье на фирмы-конкуренты и товары-аналоги;

7) анализ рынка предложений, управление ценовой политикой;

8) контроль «жизненного» цикла товаров, анализ сегментов рынка;

9) регистрация «серийных» продаж;

10) учет рекламаций, гарантий;

11) маркетинговый анализ сбыта по каналам сбыта, товарам, группам товаров (услуг), направлениям реализации.

Технологическая схема решения задач маркетинга в системе «Галактика» предусматривает следующие этапы:

1. Сбор данных о формах-конкурентах, об их продукции и ценовой политике. Наполнение информационных массивов. Регистрация контрактов, предложений, имеющихся и потенциальных покупателей.

2. Анализ данных о сбыте, зафиксированном отделом продаж (по товарам, сегментам рынка, каналам реализации) для поиска наиболее выгодной стратегии реализации.

3. Моделирование параметров внешнего окружения для определения оптимального уровня цен и прогнозирования ожидаемой прибыли.

4. Подготовка вариантов сопоставительных табличных и графических отчетов. Планирование рекламных компаний.

#### 2. Порядок выполнения работы и содержание отчета Порядок выполнения работы:

1. Управление маркетингом. Финансовое планирование.

2. Модуль «Хозяйственное планирование, управление проектами».

3) Модуль «Финансовый анализ».

4) Учет и управление кадрами.

Содержание отчета:

1) цель работы;

2) задание на лабораторную работу для своего варианта;

3) алгоритм решаемого задания с необходимыми пояснениями;

4) выводы по работе.

# 3. Контрольные вопросы

1. Модуль «Хозяйственное планирование, управление проектами».

2. Модуль «Финансовый анализ». Учет и управление кадрами.

## Лабораторная работа № 6 «Контур оперативного управления»

Цель работы: знать, что такое контур оперативного управления

1. Краткие теоретические сведения

Подразделение, отвечающее за закупки, обычно выполняет следующие функции:

1) ведет картотеку предложений поставщиков;

2) следит за требованиями (заявками) на приобретение;

3) составляет план закупок в соответствии с заключенными договорами и контрактами;

4) выбирает поставщика и формирует заказ на поставку;

5) регистрирует документы-основания закупки (счета, договоры, контракты и др.);

6) оформляет доверенности на получение, распределяет материальные ценности по складам;

7) контролирует состояние договоров и платежных документов на приобретение (оплачено/не оплачено/просрочено);

8) получает отчеты по номенклатуре, партиям, группам и др. классификационным признакам.

Функции по отслеживанию предложений поставщиков, планированию закупок и выбору поставщика в системе «Галактика» могут быть выполнены средствами программного модуля «Управление маркетингом», а отслеживание заявок на приобретение средствами модуля «Управление документооборотом». Заявки на поставку продукции поддерживает также модуль «Управление закупками (материально-техническое снабжение)», при этом заявкой считается документ-основание со статусом «Оформляемый». Расчеты с поставщиками обслуживает модуль «Расчеты с поставщиками и получателями, ведение договоров». Операции приобретения обслуживает модуль «Управление закупками (материально-техническое снабжение)». Интеграция модуля «Управление закупками (материально-техническое снабжение)» со складским учетом и планированием производства позволяет средствами модуля «Складской учет» следить за соблюдением нормативов запасов (материалов, комплектующих, товаров), выявить дефицит и неликвиды.

Программные средства модуля «Управление закупками (материальнотехническое снабжение)», имеющие связи с модулем «Расчеты с поставщиками и получателями, ведение договоров», поддерживают полный комплекс функциональных еловых процедур, среди которых:

1) партионный учет обычных и международных закупок (по срокам хранения, действия лицензий и сертификатов) с поддержкой разных валют;

2) расчет учетной стоимости закупки (по изделиям) с учетом пошлин, транспортных и прочих затрат;

3) распределение товаров по складам с составлением приходных складских ордеров;

4) формирование доверенностей на получение материальных ценностей и формирование платежных документов на оплату;

5) отражение в бухгалтерском контуре всех закупок через механизм типовых хозяйственных операций.

Модуль «Управление закупками (материально-техническое снабжение)» формирует стандартные отчеты:

1) о закупаемых товарах и услугах по номенклатуре, поставщикам, группам и партиям, внешним классам;

2) о зарегистрированных приходных и сформированных возвратных накладных;

3) о состоянии заказов на закупку;

4) реестры документов-оснований и накладных;

5) о несоответствиях в документах на закупку.

2. Порядок выполнения работы и содержание отчета Порядок выполнения работы:

1. Управление закупками (материально-техническое снабжение).

- 2. Управление продажами (сбыт).
- 3. Складской учет.

4. Управление консигнационным товаром.

- 5. Расчеты с поставщиками и получателями.
- 6. Розничная торговля (управление продажами через торговый зал).
- 7. Автотранспорт.

Содержание отчета:

1) цель работы;

2) задание на лабораторную работу для своего варианта;

3) алгоритм решаемого задания с необходимыми пояснениями;

4) выводы по работе.

#### 3. Контрольные вопросы

1. Управление закупками (материально-техническое снабжение).

2. Расчеты с поставщиками и получателями.

## Лабораторная работа № 7 «Контур управления производством»

Цель работы: знать, что такое контур управления производством.

#### 1. Краткие теоретические сведения

Модуль «Технико-экономическое планирование» поддерживает комплекс деловых процедур планово-экономической службы предприятия совместно с модулем «Учет фактических затрат на производство».

Модуль «Технико-экономическое планирование» включает три блока задач периодически решаемых с шагом планирования в месяц, квартал, год:

1) поддержка нормативно-справочной информации;

2) планирование производства;

3) расчет плановой себестоимости.

Задача «Поддержка нормативно-справочной информации» обеспечивает ведение нормативно-справочных массивов:

1) состава выпускаемой продукции;

2) специфицированных (или подетально-специфицированных) норм расхода сырья, материалов в разрезе технологических операций и структурных подразделений;

3) пооперационных технологических процессов (нормы времени, расценки, технологическое оборудование, инструмент, оснастка).

Задача «Планирование производства» формирует важнейшие плановые документы:

1) портфель заказов (при позаказном планировании);

2) месячный план производства (по номенклатуре и объему);

3) производственную программу;

4) сбалансированный по ресурсам план.

Задача «Планирование производства» поддерживает также деловые процедуры:

1) пересчет производственных показателей при изменении плана;

2) оценка выполнимости производственной программы;

3) учет или расчет фактических объемов выпуска готовой продукции;

4) оценка сводных потребностей в материалах и трудозатратах на производственный заказ, на план производства и производственную программу (в разрезах структурных подразделений и номенклатуры продукции).

Задача «Расчет плановой себестоимости» обеспечивает расчеты:

1) нормативных затрат на производство (по центрам их возникновения);

2) свода затрат на производство;

3) сводных смет затрат (по цехам) и сметы затрат по предприятию;

4) нормативных калькуляций себестоимости изделий и полуфабрикатов на месяц (по предприятию и в разрезе цехов);

5) плановых цен изделий на основе себестоимости.

2. Порядок выполнения работы и содержание отчета Порядок выполнения работы:

- 1. Технико-экономическое планирование.
- 2. Учет затрат на производство.
- 3. Техническая подготовка производства.
- 4. Оперативное управление производством.

Содержание отчета:

- 1) цель работы;
- 2) задание на лабораторную работу для своего варианта;
- 3) алгоритм решаемого задания с необходимыми пояснениями;
- 4) выводы по работе.

#### 3. Контрольные вопросы

- 1. Технико-экономическое планирование.
- 2. Оперативное управление производством.

# Лабораторная работа № 8 «Контур бухгалтерского учета»

Цель работы: знать, что такое контур бухгалтерского учета

1. Краткие теоретические сведения

Модуль «Кассовые и финансово-расчетные операции».

Модуль предусматривает:

1) автоматизацию финансовых проводок и балансировки взаимозачетов с контрагентами (на основе контроля сумм по финансовым документам и по документам-основаниям);

2) ввод банковских выписок, поступающих из банка в виде файлов по модемной связи (или на дискетах), и платежи в электронных стандартах банков-корреспондентов;

3) учет денежных средств в национальной и в иностранной валютах с помощью блока «Валюта» (регистрация курсов валют, пересчет сальдо, разноска курсовых разниц).

Модуль «Расчет заработной платы»

Модуль «Расчет заработной платы», полностью автоматизирующий ведение табелей, начисления при повременной и сдельной оплате, расчет удержаний и налогов на фонд оплаты труда, создан на основе принципов универсальности и адаптивности. Универсальность обеспечивает возможность его эксплуатации при любых режимах работы и в любых организациях – от крупных, в несколько тысяч человек, до предприятий малого бизнеса. Адаптируемость позволяет бухгалтеру самостоятельно настраивать модуль на специфику своего предприятия и законодательства.

Для выдачи разнообразных справок социально-трудового характера модуль обеспечивает ведение лицевых счетов работников (с данными о начислениях и удержаниях за прошлый и текущий год).

Выходная документация модуля обеспечивает все потребности расчетного отдела бухгалтерии, охватывая: расчетные листки, платежные ведомости, разнообразные вспомогательные сводки, контрольный журнал по оплате труда, бухгалтерские справки о начислениях, удержаниях и налогах на фонд оплаты труда. Автоматически формируются также платежные поручения для дальнейшей работы с ними в финансовом модуле (на перечисление налогов и удержаний в пользу других юридических и физических лиц).

2. Порядок выполнения работы и содержание отчета Порядок выполнения работы:

- 1. Кассовые и финансово-расчетные операции.
- 2. Расчет заработной платы.
- 3. Учет основных средств и нематериальных активов (НМА).

4. Формирование Главной книги и баланса.

5. Консолидированная отчетность корпорации.

Содержание отчета:

- 1) цель работы;
- 2) задание на лабораторную работу для своего варианта;
- 3) алгоритм решаемого задания с необходимыми пояснениями;

4) выводы по работе.

# 3. Контрольные вопросы

- 1. Кассовые и финансово-расчетные операции.
- 2. Консолидированная отчетность корпорации.

# Лабораторная работа №9 «Управление докуметооборотом»

Цель работы: знать, как происходит управление докуметооборотом.

1. Краткие теоретические сведения

Практика показывает, что в большинстве малых предприятий не придают должного значения управлением документооборотом. Это связано с разными факторами: малым количеством документов, отсутствием электронной обработки лостаточных средств данных. отсутствием делопроизводителя, недостатком времени у сотрудников и т.д. Однако все больше компаний приходит к пониманию того, что порядок в документах позволяет сократить время, которое сотрудники тратят на работу с документами.

На рынке IT сейчас предлагается множество программных продуктов, ПОЗВОЛЯЮЩИХ **УПОРЯДОЧИТЬ,** компьютеризировать  $\boldsymbol{\mathit{H}}$ автоматизировать документооборот в фирме. Большинство из них работают на базе уже внедренных КИС (например, 1С). Даже в том случае, если в компании не установлена какая-либо КИС, можно предложить ряд простых методов, позволяющих упорядочить работу с документами:

созлание ведение электронной 1)  $\overline{\mathbf{M}}$ базы документов  $\bf{B}$ MicrosoftWordиMicrosoftAccess (ввод документов в электронном виде, подготовка типовых бланков различных форм документов, разбивка базы по «Книга приказов», «Личные дела сотрудников», типам документов: «Табель», «Платежные документы» и т.п.);

2) использование MicrosoftExceluMicrosoftAccess для систематизации данных о документах (например, ведение электронной книги регистрации приказов, книги регистрации входящих и исходящих документов, книги регистрации личных дел и т.п.), которая дает возможность зарегистрировать документ, осуществлять быстрый поиск документа, фильтровать документы по разным критериям (например, по критерию «нахождение в работе», «согласование», «срочность» и т.п.), формировать отчеты (например, по срокам выполнения распоряжений и т.д.):

3) использование электронной почты для обмена документами.

2. Порядок выполнения работы и содержание отчета Порядок выполнения работы:

1. Модуль «Управление документооборотом».

Содержание отчета:

1) цель работы;

2) задание на лабораторную работу для своего варианта;

3) алгоритм решаемого задания с необходимыми пояснениями;

4) выводы по работе.

3. Контрольные вопросы

1) Модуль «Управление документооборотом».